# **Flex** アプリケーションの **iOS** 環境での **HTML5** 変換による実行

吉 賀 祥 太*†*<sup>1</sup> 早 川 智 一*†*<sup>1</sup> 疋 田 輝 雄*†*<sup>1</sup>

# **Execution of Flex Applications under the iOS Platform by HTML5 Transformation**

Shota Yoshika,*†*<sup>1</sup> Tomokazu Hayakawa*†*<sup>1</sup> and Teruo Hikita*†*<sup>1</sup>

#### **1.** は じ め に

今日,iPhone・iPad などの多機能携帯端末(携帯端末)の 登場により, RIA(Rich Internet Application) の必要性が大 きく変わりつつある.すなわち,従来のコンピュータ上だけで なく,携帯端末上でも RIA が利用されるようになってきてい る.特に企業では,RIA として構築された業務アプリケーショ ンを携帯端末上で利用することで,業務の効率化を図る動きが ある.

一方で,企業で主に利用されている RIA 技術として Flex<sup>2)</sup> がある.Flex は表現力・操作性に優れたフレームワークであ り、業務アプリケーションの構築に広く用いられている。また. Flex は実行環境に Flash Player を採用することで, OS · Web ブラウザなどの環境の違いに依らない同一な動作を提供する. この Flex の特徴は大きなメリットとなるが,前述の iPhone・ iPad が採用している OS (iOS) 上では動作しないという問題 がある.これは偏に,Flex が 1 つのベンダに依存しているた めに起こる問題である.

この問題を解決する手段としては、iOS 上で動作する他の RIA 技術への変換が考えられる.しかし,これは手作業が基 本となるため容易ではなく,大規模なシステムの場合には大き なコスト負担となる.

我々は、Flex による業務アプリケーションを iOS 上で動作 させる方法として, HTML55) への自動変換を提案する. ここ で,変換の自動化は前述のコストの低減に寄与すると考える. 何故ならば,HTML5 は近年注目されているオープン標準な RIA 技術であり, iOS 上でも動作する. また, HTML5 の使 用は,ベンダ依存の問題を解決する.

本論文の構成は以下のとおりである.2 節では関連研究につ いて述べる.3 節では変換対象となる Flex アプリケーション について述べる.4 節では例を用いて変換の様子について述べ る.5 節では変換システムの設計について述べる.6 節では変 換システムの実装について述べる.7 節では変換システムの評 価について述べる.8 節では考察と今後の展望について述べる.

# **2.** 関 連 研 究

Flash アプリケーションを iOS 環境で動作させる研究として, Adobe Labs の Wallaby<sup>1)</sup> がある. Wallaby は, Flash Professional により作成された Flash アプリケーションを HTML 形式に変換することで動作を実現している. しかし,これは

*†*1 明治大学理工学研究科

School of Science and Technology, Meiji University.

Flex アプリケーションを変換対象として含まない.

また, Adobe Systems は, Flex によるモバイルアプリケー ション開発の研究<sup>3)</sup> を行っている. これは, iOS も含めたモバ イル環境用の新たな Flex コンポーネントを用いてアプリケー ションを開発するためのものである.しかし,これは,新規開 発が対象であり、既存のアプリケーションを iOS 用に自動変 換するものではない.

早川らは RIA の汎用化の方法として,中間表現と変換用フ レームワーク<sup>7)–9)</sup> を提唱している. 我々の変換システムも開 発の効率化のためにこのフレームワークを採用した.

### **3.** 本システムの変換対象

Flex は,構成技術として MXML や ActionScript 言語を持 つ高機能な RIA 技術である. また, Flash Player を実行環境 とするため,Web ブラウザ上だけでは再現不可能な様々な機能 を備えている.従って,これらをすべて HTML5 で再現するこ とは難しく,変換対象にいくつかの制限を設ける必要がある.

そこで我々は Visual Basic<sup>6)</sup> と同程度の Flex アプリケー ションを変換対象とした. なぜならば, Visual Basic で構築さ れた業務アプリケーションが,RIA 技術の普及とともに RIA と して移植されるようになったためである.ここで Visual Basic のバージョンとしては、企業で広く使用されている6を想定 した.

また, Flex は MXML による UI 情報と ActionScript 言語 によってアプリケーションを構築しているが,本システムは現 時点では UI の変換のみを対象としている.

# **4.** 変 換 例

本節では,変換システムによる変換例を示す.ここで,HTML5 の実行環境である Web ブラウザとしては iPhone・iPad で標 準搭載されている Safari を選択した.

図 **1** が変換例である.左が変換前の Flex アプリケーション であり、右が変換後の HTML5 アプリケーションである. 例 として、認証ページを模したアプリケーションとした. レイア ウトに若干の差異はあるものの,すべての要素の変換ができて いることがわかる.

図 **2** が変換前の MXML のソースコード,図 **3**・図 **4** がそれ ぞれ変換後の HTML·CSS のソースコードである. MXML の Image 要素から HTML5 の img 要素や,MXML の Button 要 素から HTML5 の button 要素などのページを構成する個々の 要素が変換されていることがソースコードからもわかる. 特に MXML には VBox・HBox などの要素があり,これらは中に含

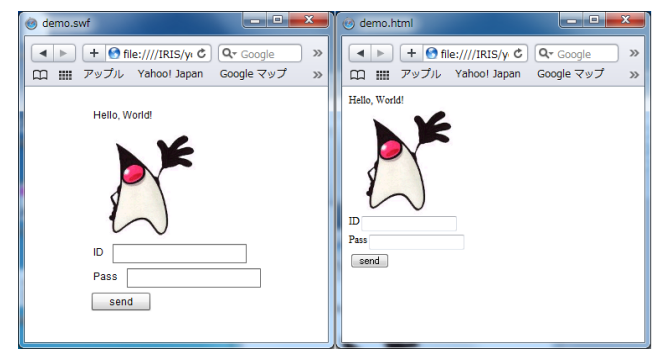

図 **1** Flex から HTML5 への変換例 Fig. 1 Example of transformation from Flex to HTML5.

|                                                                             | xml version="1.0"?                |  |  |
|-----------------------------------------------------------------------------|-----------------------------------|--|--|
| <mx:application xmlns:mx="http://www.adobe.com/2006/mxml"></mx:application> |                                   |  |  |
| $<$ m $x : V$ Bo $x$                                                        |                                   |  |  |
| <mx:text></mx:text>                                                         |                                   |  |  |
| <mx:htmltext></mx:htmltext>                                                 |                                   |  |  |
| <p>Hello.World!</p>                                                         |                                   |  |  |
|                                                                             |                                   |  |  |
|                                                                             |                                   |  |  |
| <mx:image source="@Embed(source='duke.png')"></mx:image>                    |                                   |  |  |
| $<$ m $x$ : HBo $x$ >                                                       |                                   |  |  |
| ⊲mx:Label text="ID"/>                                                       |                                   |  |  |
| ⊲mx:TextInput/>                                                             |                                   |  |  |
|                                                                             |                                   |  |  |
|                                                                             | $<$ m $x$ : HBo $x$ >             |  |  |
|                                                                             | <mx:label text="Pass"></mx:label> |  |  |
|                                                                             | ⊲mx:TextInput/>                   |  |  |
|                                                                             |                                   |  |  |
| <mx:button label="send"></mx:button>                                        |                                   |  |  |
|                                                                             |                                   |  |  |
|                                                                             |                                   |  |  |
|                                                                             |                                   |  |  |

図 **2** 変換前の MXML ソースコード Fig. 2 MXML source code before transformation.

む要素を垂直・水平に表示する機能を持つ.この例ではページ 全体の要素を VBox を用いて垂直方向に配置し,その中に HBox が 2 つ存在している.HBox 内では要素を水平方向に配置する ため、図1のID·Passのラベルから始まる列が水平方向に表 示されていることがわかる. 変換結果である図1右でも、それ を反映した表示となっている.これらの配置は図 4 の CSS 内 で.Vertical,.Horizontal(クラスセレクタ)で表される記 述によって再現されている.

### **5.** 設 計

### **5.1** 変換システムの概要

本システムは Java 言語により構築されており, Flex アプリ ケーションの MXML ファイルを入力として,HTML ファイ ルと CSS ファイルを出力する(図 **5**).

また,変換の手順としては以下のような過程を経る.

- ( 1 ) MXML の入力
- ( 2 ) MXML の解析
- ( 3 ) 要素変換
- ( 4 ) HTML の構築
- ( 5 ) HTML の解析
- ( 6 ) CSS の構築

```
<html>
<he ad>
     <META http-equiv="Content-Type" content="text/html; charset=UTF-8">
     <style type="text/css"
         <!--@import url('container.css');-->
     </style>
<body>
     <div class="MxApplication Vertical">
         <div class="VBox Vertical">
             <div><p>Hello, World!</p></div>
             <img src="duke.png">
             <div class="HBox Horizontal">
                 <span>ID</span>
                 <div><input type="text"></div>
             \langle/div>
             <div class="HBox Horizontal">
                 <snan>Pass</snan>
                 <div><input type="text"></div>
             \frac{2}{\sqrt{d}}<div><button>send</button></div>
         \langle/div>
         cldiv
```
</body> </html>

図 **3** 変換後の HTML ソースコード Fig. 3 HTML source code after transformation.

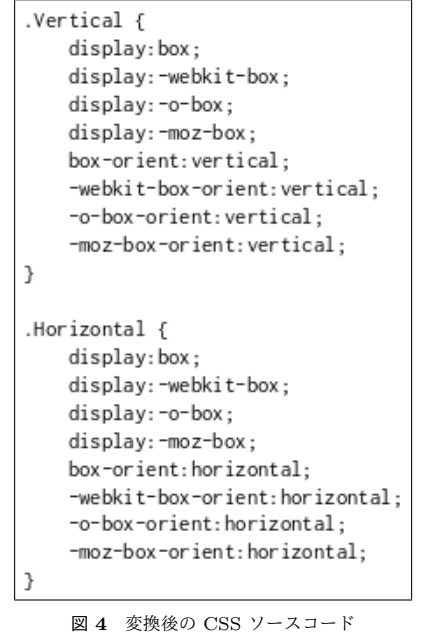

Fig. 4 CSS source code after transformation.

### ( 7 ) HTML・CSS の出力

図 **6** に本システムの概要クラス図を示す.2 節で述べたとお り本システムは早川らのフレームワークを用いており,それに 準じたクラス構成となっている.以下にそれぞれのクラスの説 明を示す.

# **DocumentApplication**

MXML・HTML 文書を抽象化したもの

### **DocumentApplicationIOImpl**

文書の入出力を行う **DocumentTranslator**

文書の変換を行う **DocumentVisitor**

文書の解析を行う

### **NodeTransformer**

文書内の構成要素の変換を行う

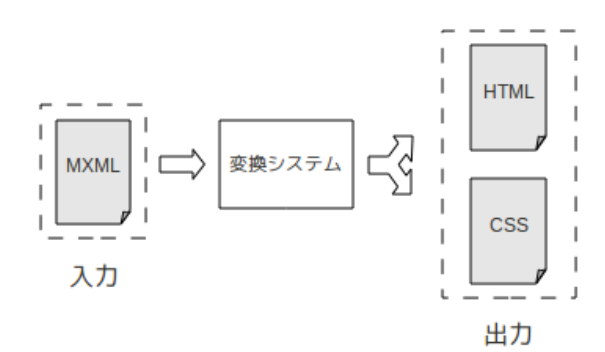

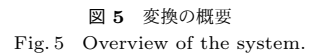

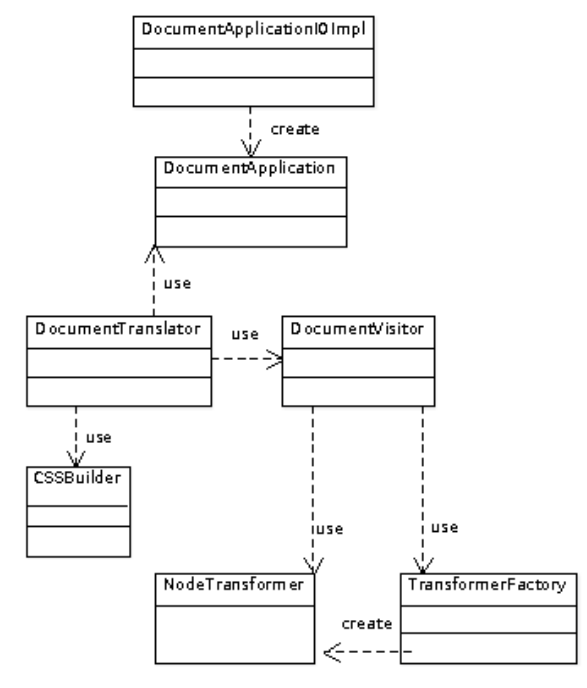

図 **6** 本システムの概要クラス図 Fig. 6 Class diagram of the system.

#### **CSSBuilder**

CSS ファイルを構築する

#### **5.2** 要素の変換方法

5.1 の手順の (3) では MXML 文書内の要素を HTML5 の要素 に変換することで文書の変換を実現している. ここで, MXML の要素には主に次の 2 種類が存在する.

(1) コントロール ボタンやテキストなどの部品

(2) コンテナ 他の要素を包含し,レイアウトを施す ここで,コントロールの場合は,HTML5 の対応する要素と ほぼ 1 対 1 で変換することができるが,コンテナの場合,以下 の理由のために HTML5 の要素だけでは変換不可能である.

図 **7** は,HBox を HTML5 の形式に変換する方法を表してい る. HBox は. 他の要素をグループ化して包含し, それらを水平 方向に配置する機能を持つコンテナである.図からも分かるよ うにこのようなレイアウト機能を持つ MXML 要素は HTML5 要素よりも大きな機能を持つことになる。そこで、本システム では、そのレイアウト機能を CSS を用いて再現した. 他の要 素を包含しグループ化する機能を持つ div 要素と、レイアウ

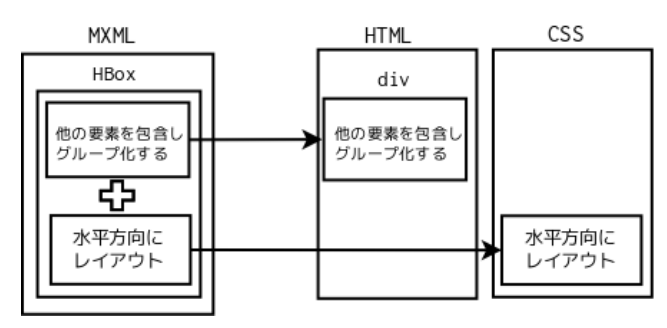

図 **7** MXML の HBox の HTML5 への変換 Fig. 7 Transformation of MXML HBox to HTML5.

ト機能を持つ CSS により,1 つの MXML 要素を対応させて いる.

**5.3** スタイルの変換方法

5.2 で述べたとおり本システムでは,レイアウト機能を再現 するために CSS を使用するが,要素変換の段階では後の CSS 構築のために,変換するレイアウト情報を HTML 文書の中に 記憶する必要がある.

本システムでは,記憶場所として class 属性を使用する. class 属性には対応するコンテナ名とレイアウト名を記述し, これを基に CSS の適用を行う. ここでコンテナ名とレイアウ ト名を分けた理由は,一部のコンテナは独自のレイアウト情報 を持つことができるためである.

また, CSS の構築には、まず HTML 文書を解析し class 属性に記憶されたスタイル情報を抽出する必要がある. その 後,抽出されたスタイル情報を基に,CSS プロパティ(CSS 形式のスタイル情報)を記述し,クラスセレクタにより該当の HTML5 要素にスタイルを適用する.

#### **6.** 実 装

#### **6.1 DOM** による入力

本システムでは, MXML・HTML を扱う方法として DOM (Document Object Model)<sup>4)</sup> を用いる. DOM は XML 形式 の文書の要素や属性をノードとし,文書全体を木(DOM 木) の形で扱う. DOM 木を用いることで, XML 内を任意の順番 でアクセスでき,柔軟な解析ができる.従って本システムで は,読み込んだ MXML 文書を DOM 木 (MXML 木)の形に 変換し,これに対して変換を行う.

#### **6.2 Visitor** パターンを用いた変換

本システムでは. MXML 木の解析のためにデザインパター ンの Visitor パターンを基に実装した DocumentVisitor クラ スを用いる.このクラスを用いることで DOM のノードを種 類ごとに解析することができ,柔軟な変換が可能となる.

特に,ノードが要素を表す場合,DocumentVisitor は要素 を変換するための NodeTransformer の実装クラスのインスタ ンスを生成する. NodeTransformer は各 MXML 要素を,対 応する HTML5 の要素に変換するためのインターフェイスで あり,1 つの MXML 要素に対して 1 つの NodeTransformer の実装クラスが存在する. 例として, MXML の Button 要素 を変換するために, NodeTransformer インターフェイスを実 装した Button クラスが存在する. このように、各要素の変換 処理をクラス単位で記述することで,新たな要素変換を追加す る際の拡張性の向上に寄与することができる.

また,この NodeTransformer の実装クラスのインス タンス生成には,AbstractFactory パターンを基にした TransformerFactory クラスを用意した.これは,要素の名前

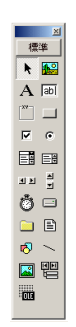

図 **8** Visual Basic 6 の GUI コンポーネント Fig. 8 GUI components of Visual Basic 6.

表 **1** Visual Basic 6 の GUI コンポーネントの対応の状況 Table 1 GUI components of Visual Basic 6.

| 対応済み      | 未対応       | 対象外         |
|-----------|-----------|-------------|
| ラベル       | 水平スクロールバー | タイマー        |
| フレーム      | 垂直スクロール   | ディレクトリリスト   |
| チェックボックス  | シェイプ      | ドライブリストボックス |
| ピクチャーボックス | ライン       | ファイルリスト     |
| テキストボックス  |           | OLE コンテナ    |
| コマンドボタン   |           | データ         |
| オプションボタン  |           |             |
| リストボックス   |           |             |
| コンボボックス   |           |             |
| イメージ      |           |             |

を入力としてその要素を変換するNodeTransformer の実装クラ スのインスタンスを生成する. これにより, NodeTransformer の実装クラスのインスタンス化を抽象化することができ,柔軟 なインスタンスの生成を可能とする.

#### **6.3 DOM** による出力

本システムでは,変換された HTML5 要素を用いて DOM による HTML5 の木を構築し,これが最終的な HTML5 文書 として出力される.

### **7.** 評 価

この節では,本システムの変換率の評価を行う.3 節で説明 したとおり、ここでは、Visual Basic 6 の機能と比較した評価 を行う.

Visual Basic 6 には,ラベルやコマンドボタンなどの GUI コンポーネントが 20 種類存在する(図 **8**).本研究では,これ らの GUI コンポーネントに対応する Flex の標準コンポーネ ント(Flex UI コンポーネント)を HTML5 要素に変換して いる.

本システムでは,Flex UI コンポーネントのうち 26 種類が HTML5 に変換可能であるが, Visual Basic 6 の 20 種類の GUI コンポーネントのうちでは 10 種類に対応している(表 **1** 左).また,表 1 のコンポーネントの中で,対応する Flex UI コンポーネントが存在しないため,本システムでは対象外とな るものを表 1 の中央に,対応するものは存在するが現時点で変 換できていないものを表1の右に示した。ここで、本システム が対応するコンポーネントの内,対応済みのもので変換率を計 算すると,62.5%と評価することができる.

表 **2** に本システムにより変換可能な Flex UI コンポーネン トと HTML5 要素の対応表の一部を示す. 変換後の HTML5 で属性が必要なものは表 2 の右段に,属性名と値の関係で示 した.

また,現時点で変換不可なコンポーネントがある理由として

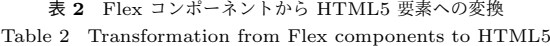

elements.

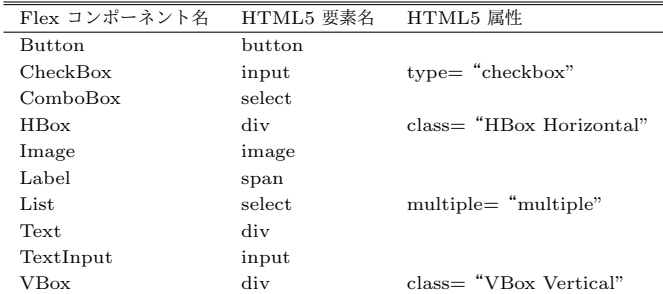

は以下のものがある.

( 1 ) HTML5 の要素に対応するものがない.

 水平スクロールバー,垂直スクロールバーは HTML5 の場 合,要素として,それ単体では対応するものがない.しかし,こ れらは Web ブラウザの機能として標準で実装されており、自 動的にページに付与されるため変換の必要性は低いと考える. (2) スクリプト要素が絡み解析が複雑なもの.

 シェイプやラインなどのコントロールを変換する際には ActionScript によって作成されたスクリプトを解析し,JavaScript などのブラウザ上で動作可能なスクリプトに変換する必要があ る.本変換システムではこのようなスクリプトに関わる機能に は現時点では対応していない.

# **8.** お わ り に

我々は本システムを用いて,Flex アプリケーションをHTML5 の形式に変換することで,iOS 環境で動作可能にする方法を示 すとともに,変換例などを通し具体的な結果を示すことができ た.しかし,スクリプトの変換が未対応であることなどが今後 の課題として挙げられる. 今後は、スクリプト間の変換も行う ことで、より実用的なアプリケーションの変換を目指したい.

# 参 考 文 献

- 1) Adobe Labs: Wallaby, http://labs.adobe.com/tech nologies/wallaby/.
- 2) Adobe Systems: Adobe Flex, http://www.adobe.com/ jp/products/flex/.
- 3) Adobe Systems: Mobile application development with Flex, http://www.adobe.com/products/flex/ mobile/.
- 4) W3C: Document Object Model (DOM) Level 3 Core Specification version 1.0, http://www.w3.org/TR/ DOM-Level-3-Core/.
- 5) W3C: HTML5 A vocabulary and associated APIs for HTML and XHTML, http://dev.w3.org/html5/ spec/Overview.html.
- 6) マイクロソフト:Visual Basic デベロッパーセンター, http://msdn.microsoft.com/ja-jp/vbasic/.
- 7) 早川智一,長谷川慎哉,疋田輝雄:Web アプリケーショ ンの汎用化のための中間表現の提案と実装,情報処理学会 第 72 回全国大会 (2010).
- 8) 早川智一, 長谷川慎哉, 疋田輝雄:中間表現とフレーム ワークを用いた Web アプリケーション変換,DPSWS2010  $(2010)$
- 9) 早川智一,長谷川慎哉,疋田輝雄: Design and Implementation of Intermediate Representation and Framework for Web Applications, Changchun, CSIE2011 (2011).

388 (第4分冊)